## Once logged into FACTS please go to Report Manager > Administration > Year and Term Report

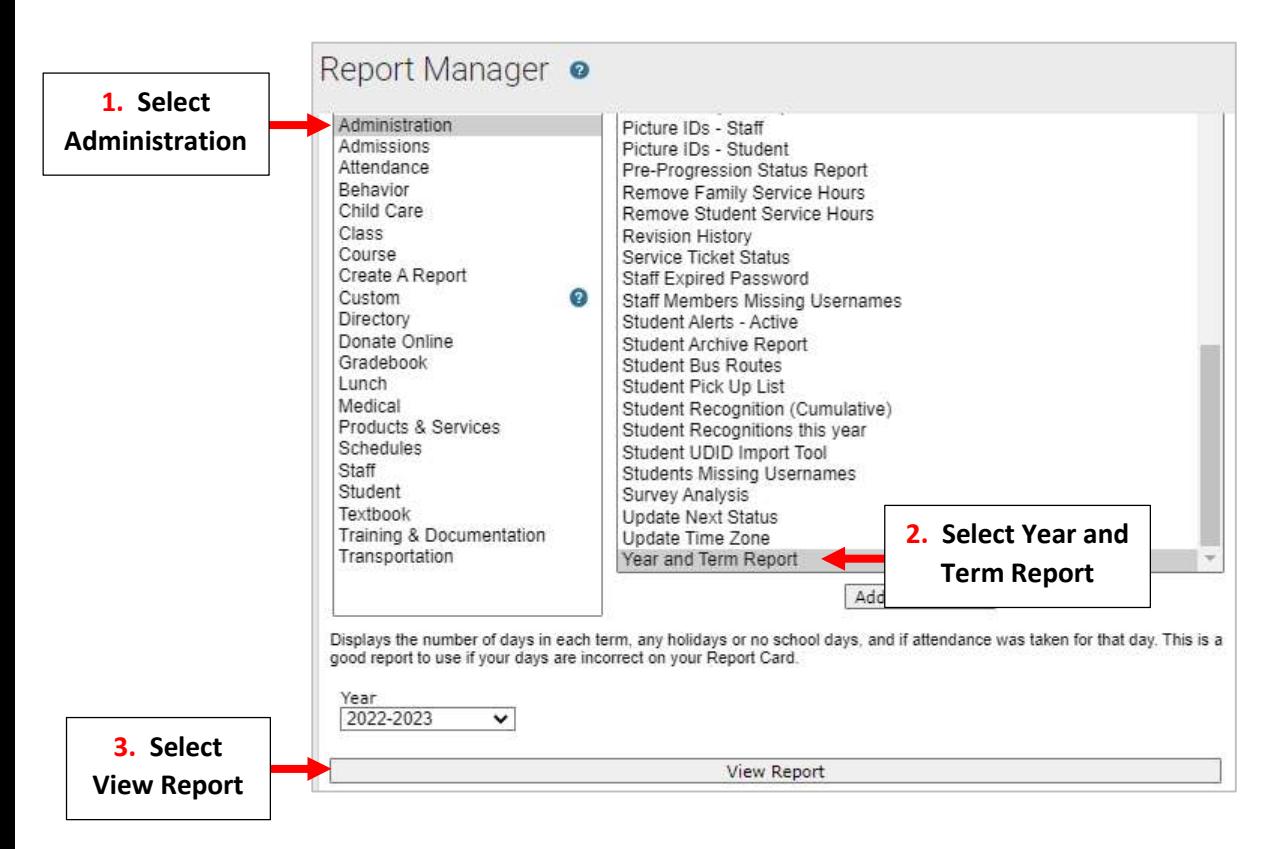

The Report will display. Please Note Report Key:

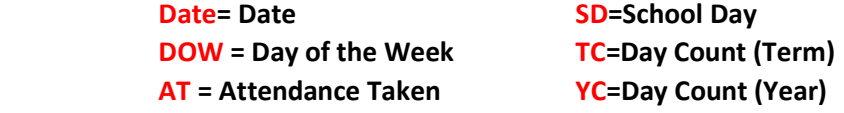

## \*\*Please Note – To Easily Identify Days Off a Description Should Be Entered When Created\*\*

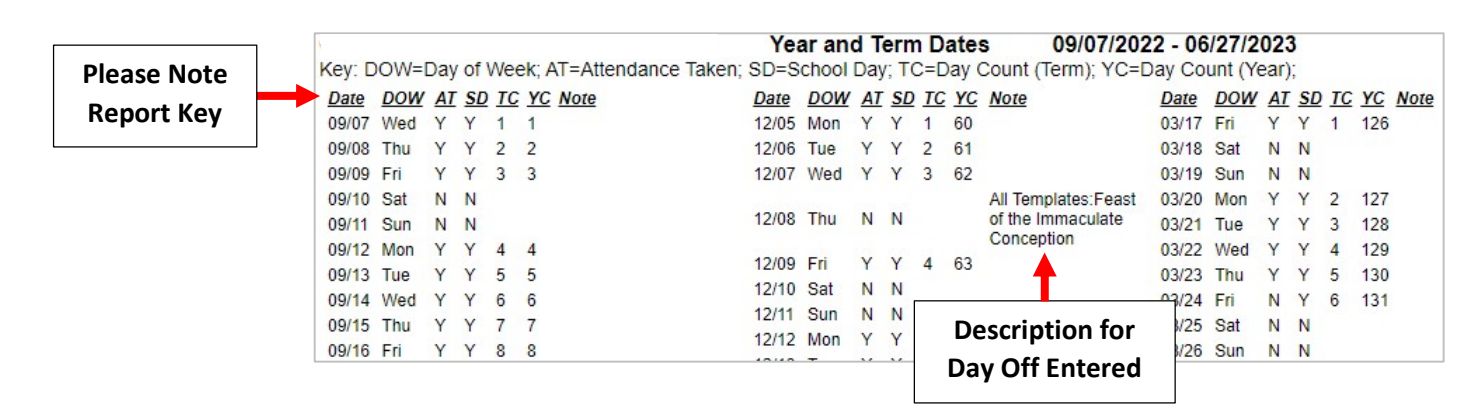